## Comp 322/422 - Software Development for Wireless and Mobile Devices

Fall Semester 2019 - Week 11

Dr Nick Hayward

- a component in React is able to house state  $\blacksquare$
- State is inherently different from props because it is internal to the component
- it is particularly useful for deciding a view state on an element  $\blacksquare$ 
	- eg: we could use state to track options within a hidden list or menu
	- track the current state
	- change it relative to component requirements
	- then show options based upon this amended state
- NB: considered bad practice to update state directly using this.state
	- use the method *this.setState*
- try to avoid storing computed values or components directly in state
- focus upon using simple data
- directly required for given component to function correctly
- considered good practice to perform required calculations in the render function
- try to avoid duplicating prop data into state
- use the *props* data instead

```
var EditButton = React.createClass({
 getInitialState: function() {
   return {
     editShow: true
   };
 },
 render: function() {
   if (this.state.editShow == false) {
     alert('edit button will be turned off...');
   }
   return (
     <button className="button edit" onClick={this.handleClick}>Edit</button>
   );
 },
 handleClick: function() {
 //handle click...
 alert('edit button clicked');
 //set state after button click
 this.setState({ editShow: false });
  }
});
```
#### component and constructor

```
// abstracted component for rendering *tape* text
class EditButton extends Component {
  // instantiate object - expects props parameter, e.g. text & value
  constructor(props) {
    // calls parent class' constructor with `props` provided - i.e. uses Componen
    super(props);
    // set initial state - e.g. text is shown
    this.state = { editShow: true };
  }
  // custom function to modify state on button click
  handleClick = () => {
    //set state after button click
    this.setState({ editShow: false });
  }
  // component render - check state of component...
  render() {
    if (this.state.editShow == false) {
      return (
        <Text style={styles.content}>
          Button has been removed...
        </Text>
      );
    } else {
      return (
        <View style={styles.buttonBox}>
          <Button
            onPress={this.handleClick}
            title={this.props.title}
            color='#585459'
          />
        </View>
      );
    }
  }
}
```
# Image - React Native - Set State

### component and constructor

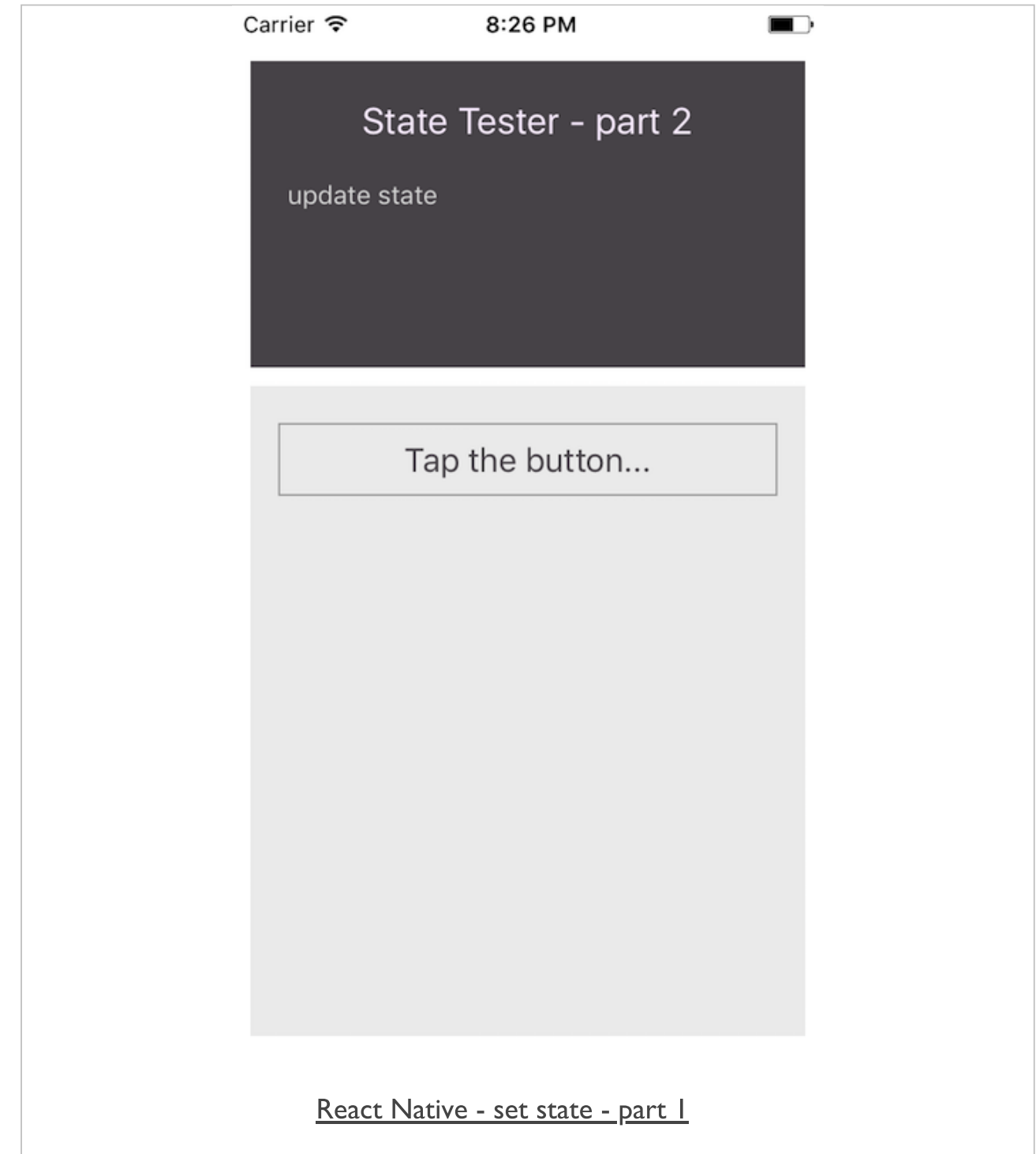

## Image - React Native - Set State

#### component and constructor

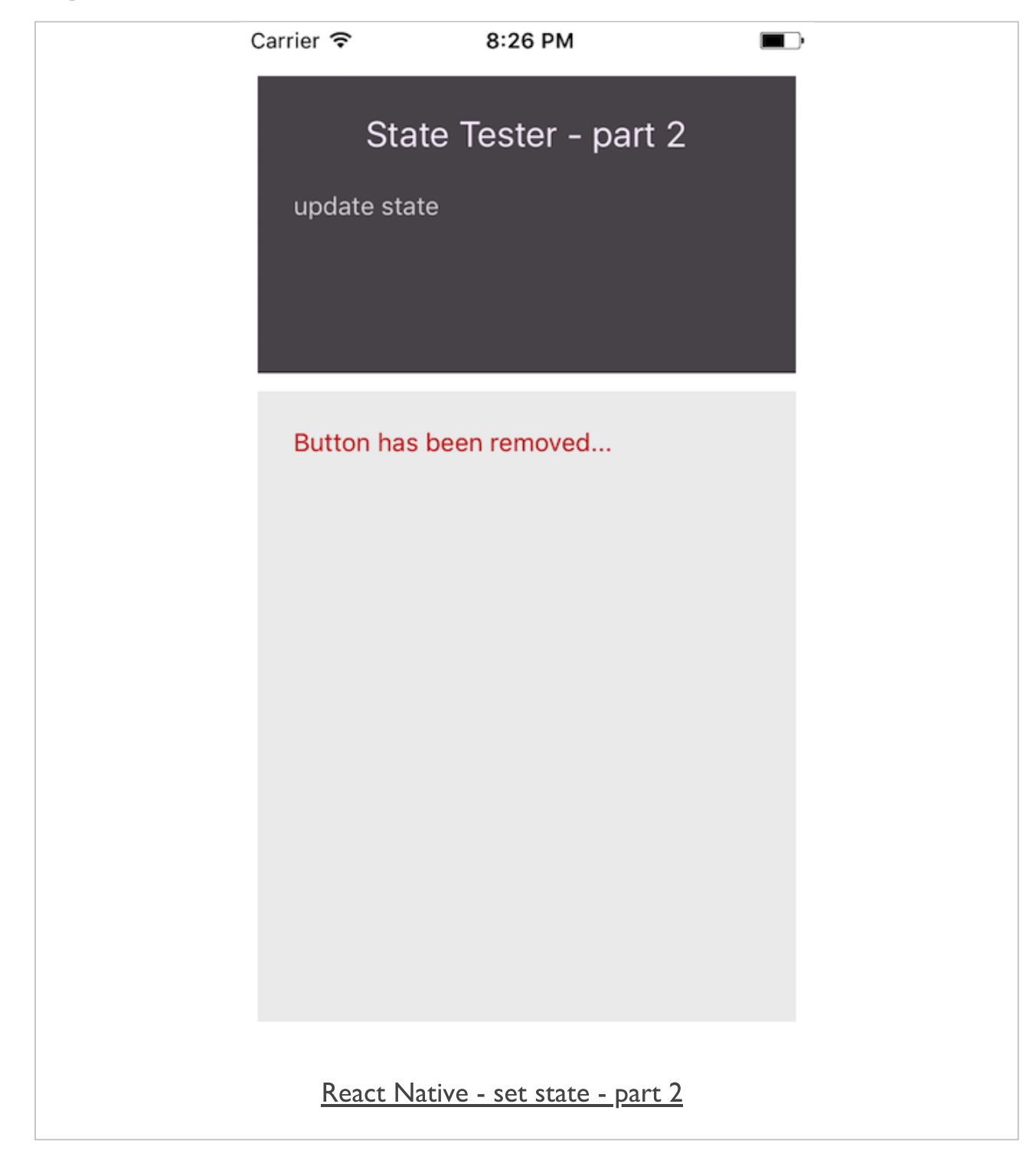

- when designing React apps, we often think about  $\overline{\phantom{a}}$ 
	- stateless children and a stateful parent

A common pattern is to create several stateless components that just render data, and have a stateful component above them in the hierarchy that passes its state to its children via props.

React documentation

- need to carefully consider how to identify and implement this type  $\blacksquare$ of component hierarchy
	- 1. Stateless child components
	- components should be passed data via *props* from the parent
	- to remain stateless they should not manipulate their *state*
	- they should send a callback to the parent informing it of a change, update etc
	- arent will then decide whether it should result in a *state* change, and a re-rendering of the DOM
	- 2. Stateful parent component
	- can exist at any level of the hierarchy
	- does not have to be the root component for the app
	- instead can exist as a child to other parents
	- use parent component to pass *props* to its children
	- maintain and update state for the applicable components

### stateful versus presentational

- with React and React Native
	- compose existing components
	- as well as create our own custom components
- **u** two important concepts and component types in React and React Native

#### stateful  $\blacksquare$

- stateful is a central point in memory
- used to store information about the app or a component's state
- also maintains the ability to modify and update

## **E** stateless

- stateless will calculate its internal state
- it should not directly change or mutate this state
- inherent benefit is that we now maintain a clear, transparent record
- given the same inputs, it will always return the same output

### presentational

- presentational components in a UI  $\blacksquare$ 
	- often a reflection of passed or received data
- e.g. a list output of data or some text output for the user to read...
- React Native UI composed of many smaller blocks  $\blacksquare$
- each block should also be reusable, e.g.  $\Box$

```
class Heading extands Component {
 render() {
   return(
     <View style={styles.headingBox}>
        <Text style={styles.heading}>
          { this.props.text }
        </Text>
      </View>
    )
  }
}
```
- this component may now be reused for headings in the UI E
- component itself does not have any state Ē.
- simply a *presentational* or *functional* component  $\overline{\phantom{a}}$
- component is a pure function of props passed from its parent  $\blacksquare$
- it does not mutate its arguments

#### presentational and functional

- consider such presentational components from their pure functional context
- **F** rewrite our Heading component as follows,

```
function Heading(props) {
 return (
   <View style={styles.headingBox}>
     <Text style={styles.heading}>
        { this.props.text }
     </Text>
   </View>
  )
}
```
- 1. props vs state
- in React, we can often consider two types of model data
- includes *props* and *state*
- most components normally take their data from *props*
- allows them to render the required data
- as we work with users, add interactivity, and query and respond to servers
- we also need to consider the *state* of the application
- *state* is very useful and important in React
- also important to try and keep many of our components stateless

#### 2. state

- React considers user interfaces, UIs, as simple state machines
- acting in various states and then rendering as required
- in React, we simply update a component's state
- then render the new corresponding UI

- 1. How state works
- **ii** if there is a change in data in the application
	- perhaps due to a server update or user interaction
	- quickly and easily inform React by calling *setState(data, callback)*
- $\blacksquare$  this method allows us to easily merge data into this.state
	- re-renders the component
- as re-rendering is finished ш
- optional *callback* is available and is called by React
- this callback will often be unnecessary
	- it's still useful to know it is available

- 2. In state
- **try to keep data in state to a minimum** 
	- consider minimal possible representation of an application's state
	- helps build a stateful component
- state should try to just contain minimal data  $\Box$ 
	- data required by a component's event handlers to help trigger a UI update
- if and when they are modified
- such properties should also normally only be stored in this.state
- as we render the updated UI
	- simply compute required information in the *render()* method based on this *state*
	- avoids need to keep computed values in sync in state
	- instead relying on React to compute them for us

3. out of state

- in React, this.state should only contain minimal data  $\blacksquare$
- minimum necessary to represent an application's UI state  $\blacksquare$
- $\blacksquare$  should contain
- computed value/values
- React components
- duplicated data from *props*

- a simple app to allow us to test the concept of stateful parent and  $\blacksquare$ stateless child components
- resultant app outputs two parallel div elements  $\blacksquare$
- allow a user to select one of the available categories  $\blacksquare$
- then view all of the available authors  $\blacksquare$

```
//static test data...
var AUTHORS = [
 {id:1, category: 'greek', categoryId:1, author: 'Plato'},
 {id:2, category: 'greek', categoryId:1, author: 'Aristotle'},
  {id:3, category: 'greek', categoryId:1, author: 'Aeschylus'},
 {id:4, category: 'roman', categoryId:2, author: 'Livy'},
 {id:5, category: 'greek', categoryId:1, author: 'Euripides'},
  {id:6, category: 'roman', categoryId:2, author: 'Ptolemy'},
  {id:7, category: 'greek', categoryId:1, author: 'Sophocles'},
  {id:8, category: 'roman', categoryId:2, author: 'Virgil'},
  {id:9, category: 'roman', categoryId:2, author: 'Juvenal'}
];
```
- start with some static data to help populate our app
- categoryId used to filter unique categories
- again to help get all of our authors per category

- for stateless child components
	- need to output a list of filtered, unique categories
	- then a list of authors for each selected category
- first child component is the CategoryList
	- filters and renders our list of unique categories
	- *onClick* attribute is included
	- state is therefore passed via callback to the *stateful* parent

```
//output unique categories from passed data...
var CategoryList = React.createClass({
render: function() {
 var category = [];
  return (
   <div id="left-titles" className="col-6">
    <ul>
      {this.props.data.map(function(item) {
       if (category.indexOf(item.category) > -1) {
        } else {
         category.push(item.category);
         return (
          <li key={item.id} onClick={this.props.onCategorySelected.bind(null, it
           {item.category}
           </li>);
          }}, this)}
      </ul>
     </div>
   );
  }
});
```
- the component is accepting props from the parent component  $\blacksquare$ 
	- then informing this parent of a required change in state
	- change reported via a callback to the *onCategorySelected* method
	- does not change *state* itself
	- it simply handles the passed data as required for a React app

- need to consider our second stateless child component  $\blacksquare$ 
	- renders the user's chosen authors per category
	- user clicks on their chosen category
	- a list of applicable authors is output to the right side div

```
var AuthorList = React.createClass({
render: function() {
 return (
  <div id="right-titles" className="col-md-6 col-sm-6 col-xs-6">
   <ul>
    {this.props.authors.map(function(item) {
     return (
      <li key={item.id}>{item.author}</li>
      );
     })
     }
   </ul>
  </div>
  );
 }
});
```
- this component does not set any state  $\blacksquare$
- simply rendering the passed props data for viewing $\blacksquare$

- to handle updates to the DOM, we need to consider our  $\blacksquare$ stateful parent
- this component passes the app's data as props to the children  $\blacksquare$
- handles the setting and updating of the state for app as well  $\blacksquare$
- as noted in the React documentation,  $\blacksquare$

State should contain data that a component's event handler may change to trigger a UI update.

- **for this example app** 
	- only need to store the *selectedCategoryAuthors* in *state*
	- enables us to update the UI for our app

```
var Container = React.createClass({
   getInitialState: function() {
       return {
       selectedCategoryAuthors: this.getCategoryAuthors(this.props.defaultCatego
       };
   },
 getCategoryAuthors: function(categoryId) {
       var data = this.props.data;
       return data.filter(function(item) {
            return item.categoryId === categoryId;
       });
   },
 render: function() {
   return (
     <div className="container col-md-12 col-sm-12 col-xs-12">
     <CategoryList data={this.props.data} onCategorySelected={this.onCategorySel
     <AuthorList authors={this.state.selectedCategoryAuthors} />
     </div>
   );
 },
 onCategorySelected: function(categoryId) {
   this.setState({
     selectedCategoryAuthors: this.getCategoryAuthors(categoryId)
   });
 }
});
```
- our stateful parent component sets its initial state  $\blacksquare$
- including passed data and app's selected category for authors
- helps set a default state for the app
	- we can then modify as a user selects their chosen category
- callback for this user selected category is handled in the onCategorySelected method
	- updates the app's state for the chosen *categoryId*
	- then leads to the app re-rendering the DOM for any changes
- we still have computed data in the app's state
	- as noted in the React documentation,

*this.state* should only contain the minimal amount of data needed to represent your UIs state...

- we should now move our computations to the render method of the parent component
	- then update state accordingly

```
var Container = React.createClass({
    getInitialState: function() {
    return {
      selectedCategoryId: this.props.defaultCategoryId
    };
  },
  render: function() {
   var data = this.props.data;
    var selectedCategoryAuthors = data.filter(function(item){
      return item.categoryId === this.state.selectedCategoryId;
    }, this);
   return (
        <div className="container col-md-12 col-sm-12 col-xs-12">
        <CategoryList data={this.props.data} onCategorySelected={this.onCategoryS
        <AuthorList authors={selectedCategoryAuthors} />
        </div>
    );
 },
    onCategorySelected: function(categoryId) {
    this.setState({selectedCategoryId: categoryId});
  }
});
```
- state is now solely storing the categoryId for our app  $\blacksquare$
- can be modified and the DOM re-rendered correctly  $\blacksquare$

- we can then load this application
	- passing data as props to the *Container*
	- data from JSON Authors

```
var buildLibrary = React.render (
<Container data={AUTHORS} defaultCategoryId='1' />,
document.getElementById('library')
);
```
**DEMO** - state [example](http://linode4.cs.luc.edu/teaching/cs/demos/424/week13/react-state-basic/)

Watch the following gaming demo,

**[Blocks](http://linode4.cs.luc.edu/teaching/cs/demos/422/gaming/color-blocks/)**  $\blacksquare$ 

# Then, consider the following relative to state

- how is state being used to initially define the application?  $\blacksquare$
- how is state being updated to modify the game? Е
- how is state being used to keep scores in the game?  $\blacksquare$
- how is state used to define difficulty levels in the game? $\blacksquare$

## React Native - stateful example - part 1

- also create a simple example with React Native components  $\blacksquare$
- start with a standard component structure for a stopwatch  $\blacksquare$

```
class StopWatch extends Component {
 render() {
   return (
     <View>
       <Text>Stopwatch</Text>
     </View>
   )
 }
}
```
## React Native - Components

### stateful example - part 2

- need to define the initial state for this component
- **Exercise of options, including** 
	- constructor and class properties
- e.g. constructor usage,

```
constructor(props) {
 super(props);
 this.state = {
   seconds: 0
 };
}
```
#### stateful example - part 3

also create additional getter methods for other stopwatch values, e.g. minutes.

```
get watchMinutes() {
 return (
   this.state.seconds / 60
  )
}
```
then reference seconds and minutes in the render function, e.g.  $\blacksquare$ 

```
render() {
 return (
   <View>
      <Text>Stopwatch: {`${this.watchMinutes} : ${this.state.seconds}`}</Text>
   </View>
  )
}
```
### stateful example - part 4

- still need to inform React of a change in state
	- for each second that passes whilst the stopwatch is active
- $\blacksquare$  the state is immutable
	- we can only update it by executing the *setState* function
- $\blacksquare$  in the component, add the following for a second counter for the stopwatch

```
setInterval(() => {
 this.setState({
   seconds: this.state.seconds + 1
 });
}, 1000);
```
#### state - minimal state - part 1

- to help make our UI interactive  $\blacksquare$ 
	- use React's *state* to trigger changes to the underlying data model of an application
	- need to keep a minimal set of mutable state
- DRY, or don't repeat yourself  $\blacksquare$ 
	- often cited as a good rule of thumb for this minimal set
- need to decide upon an absolute minimal representation of the state of the application
	- then compute everything else as required
	- eg: if we maintain an array of items
	- common practice to calculate array length as needed instead of maintaining a counter

#### state - minimal state - part 2

- as we develop an application with React  $\blacksquare$ 
	- start dividing our data into logical pieces
	- then start to consider which is state

## **for example,**

- is it from *props*?
- if yes, this is probably not *state* in React
- does it update or change over time? (eg: due to API updates etc)
- if yes, this is probably not *state*
- can you compute the data based upon other *state* or *props* in a component?
- if yes, it is not state
- need to decide upon our minimal set of components that mutate, or own state
	- React is based on the premise of one-way data flow down the hierarchy of components
	- can often be quite tricky to determine
- $\blacksquare$  initially, we can check the following
	- each component that renders something based on state
	- determine the parent component that needs the state in the hierarchy
	- a common or parent component should own the state
	- NB: if this can't be determined
	- o simply create a basic component to hold this state
	- $\circ$  add component at the top of the state hierarchy

#### mounting

- create stateful components in React and React Native  $\blacksquare$ 
	- monitor and use various lifecycle hooks
	- in addition to the *setState()* method...
- **start by considering component rendering** 
	- better known as **mounting**
	- various methods to cover each stage of component lifecycle
- componentWillMount
- called immediately before component mounting
- not recommended by Facebook's own documentation
- better to use constructor for setting values &c.
- calls to *setState* in this method will not trigger re-rendering
- componentDidMount
- called after component mounting
- use this method to initialise timers, any event listeners, fetch data, &c.
- calls to *setState* will trigger re-render
- componentWillUnmount
	- called just before the component is unmounted and destriyed
	- normally use this method for component cleanup &c.
	- e.g. removing timers, stopping data requests, API calls &c.

### updating

- components in React will be updated as and when their state is  $\blacksquare$ changed
	- or if the parent component passes different props
- we can take advantage of this data flow and pattern
- executing any required logic before a component gets updated...
- React provides methods for such points in a components lifecycle  $\blacksquare$
- thereby allowing us to handle updates
- componentWillReceiveProps  $\blacksquare$ 
	- useful method to trigger a change in state due to a change in props
	- may also use this method to help collate changes in props
	- i.e. before and after updates, e.g.

```
...
componentWillReceiveProps(updatedProps) {
  if (updatedProps !== this.props) {
    ...
  }
}
```
shouldComponentUpdate

- React will usually re-render a component for each change in state
- this method allows us to specify whether a component should update, how, &c.
- e.g. re-render a component only for a specific update
- return *false* from this method a component will not be re-rendered

#### cross-platform

- React Native gives us a default directory and script structure  $\blacksquare$
- part of the structure for a newly initialised app
- **n** modify stucture as app grows in complexity and scope
- **React Native provides app initialisation files** 
	- index.js & App.js
- **EXEC** reate a custom directory for app, e.g.
	- *src* or *app* &c.
	- add directories for UI components, assets, scripts for APIs...
- **I** import App. js from src &c. directory

**import App from './src/App';**

### Android & iOS

- then start to add platform specific requirements  $\blacksquare$
- including components, styles, images...
- **EXECUTE:** customisation is being encouraged with the Platform component. e.g.

```
import { Platform } from 'react-native';
```
 $\blacksquare$  add checks to the logic of our app to add platform specific customisations,

```
const titles = Platform.select({
  ios: 'iOS custom title...',
 android: 'Android custom title...',
});
```
- to use this in our app's code
	- do not need to specify iOS or Android
	- simply add the required output for *titles*. e.g.

```
...
<View>
 <Text>{titles}</Text>
</View>
...
```
### **StatusBar**

- add customisation to our app's Status Bar  $\blacksquare$ 
	- top bar with network icon, data, battery status, notification icons &c
- various customisation options for each platform
	- animate this bar
	- modify its colour
	- add custom style to match the current mode or status within our app
- simple modification is to update the background colour
	- from light to dark, and vice versa...
	- e.g. inform user of status change by animating the colour change and update
- need to import the StatusBar component
	- add an *animated* prop for the component
	- and specify a star for the bar itself
- e.g. set the background colour of the bar to white

**<StatusBar animated barStyle="light-content" />**

- we might also set the barStyle to dark using the value  $\blacksquare$ dark-content
- sets colour of status bar text
- we can only use the barStyle prop with iOS
- **for Android, we can set props for backgroundColor and** translucent
- additional options for working with the StatusBar, including static functions
	- [StatusBar](https://facebook.github.io/react-native/docs/statusbar.html)

#### **StatusBar**

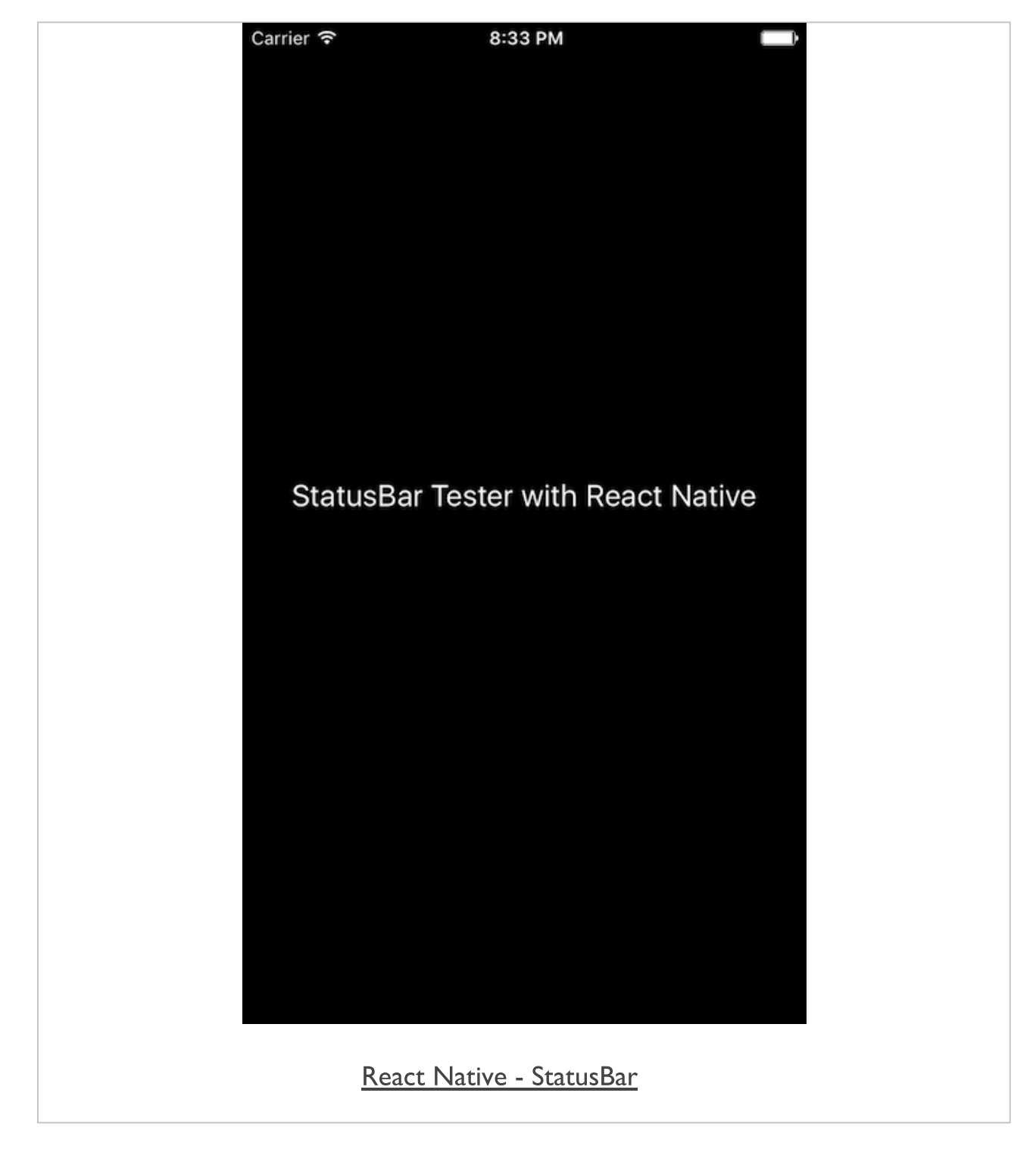

#### images

- use Image component to add images
- and various static resources as well
- Image component works with local and remote sources  $\blacksquare$ 
	- able to fetch remote images from a specified URL or server address

```
...
<Image
 style={styles.image}
 resizeMode="contain"
  source={{
    uri: 'http://www.test.com/images/image.png'
 }}
/>
...
```
## or

```
<Image
 style={styles.image}
 resizeMode="contain"
  source={require('./images/camel-icon.png')}
/>
```
- resizeMode prop may accept various values to help with layout  $\blacksquare$ and design
	- cover, contain, stretch, repeat (only iOS), center
- **EXEDENT 2018 12 also check and use additional lifecycle props with images, including** 
	- *onLoad*
	- *onLoadEnd*
	- *onLoadStart*
- also get the size of a specifed image before rendering it to the View $\blacksquare$

### Image component

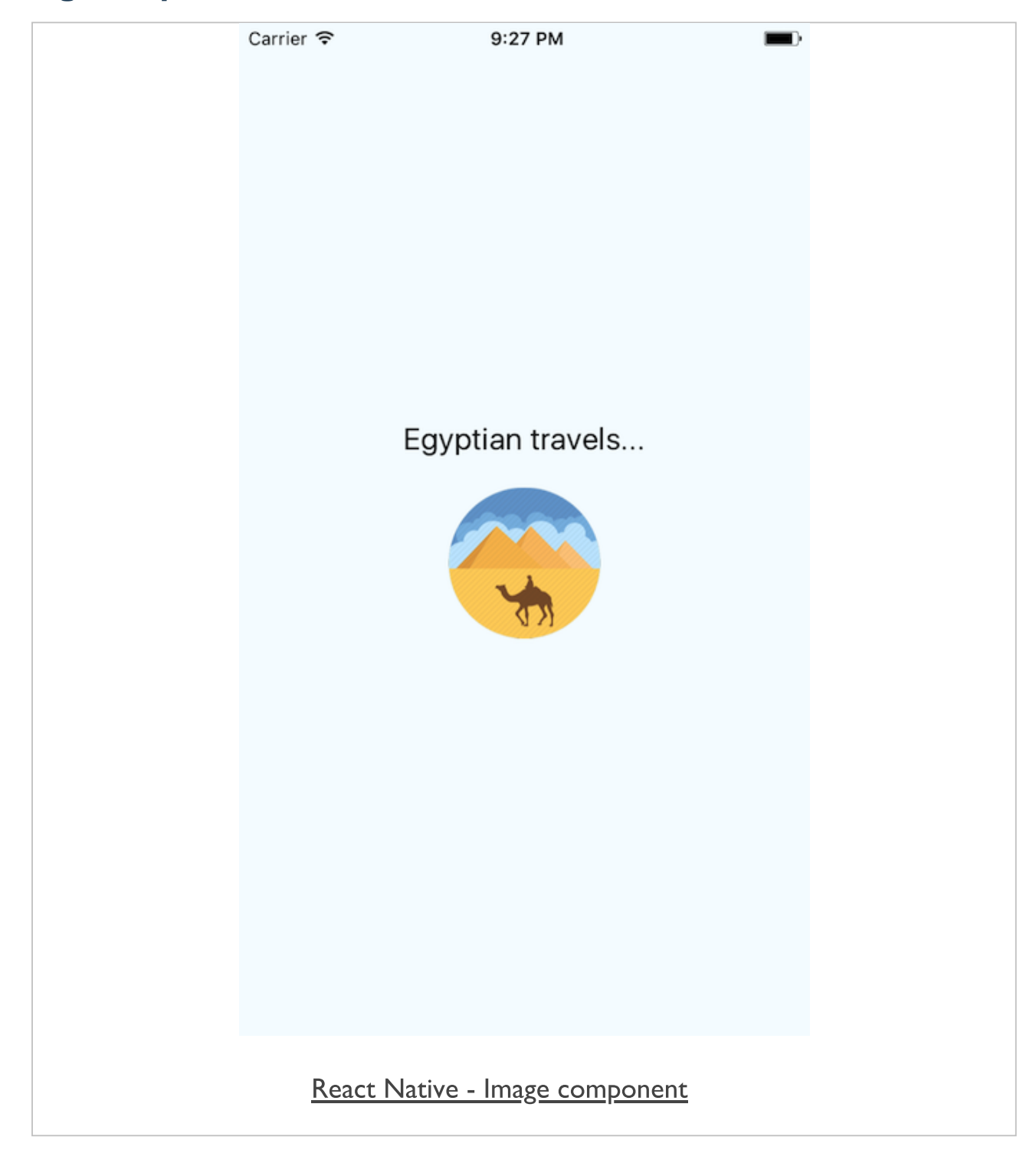

#### activity indicator

- ActivityIndicator component gives us a default spinning loader for an app
	- a small default component
	- useful for async loading, animations...
- in addition to standard View props also accepts the following
	- animating boolean value to determine whether to spin or not
	- color specify the foreground colour of the spinner
	- size pass *small* or *large* string for iOS, and a size value for Android

#### activity indicator - example

- might want to use the ActivityIndicator to delay showing  $\blacksquare$ an image
- add a property to state use as a simple boolean check for loading  $\blacksquare$ of the image
- $\blacksquare$  initial state set as follows.

```
state = {
  showImage: false,
  loading: false
}
```
- image is not shown by default
- and the *ActivityIndicator* is not visible or active either
- **EXT** create a function to allow us to update the state
- will show the activity indicator and image
- we're using ES6 classes for these examples
	- need to start binding our functions as we pass them as props
	- $e.g.$

```
// instantiate object
constructor(props) {
 super(props);
 // bind function
  this.showImage = this.showImage.bind(this);
}
```
showImage function can now be added

```
showImage() {
 this.setState({
   loading: true
 });
  setTimeout(() => {
   this.setState({
      showImage: true,
```

```
loading: false
  })
 }, 2500)
}
```
### ActivityIndicator component - part 1

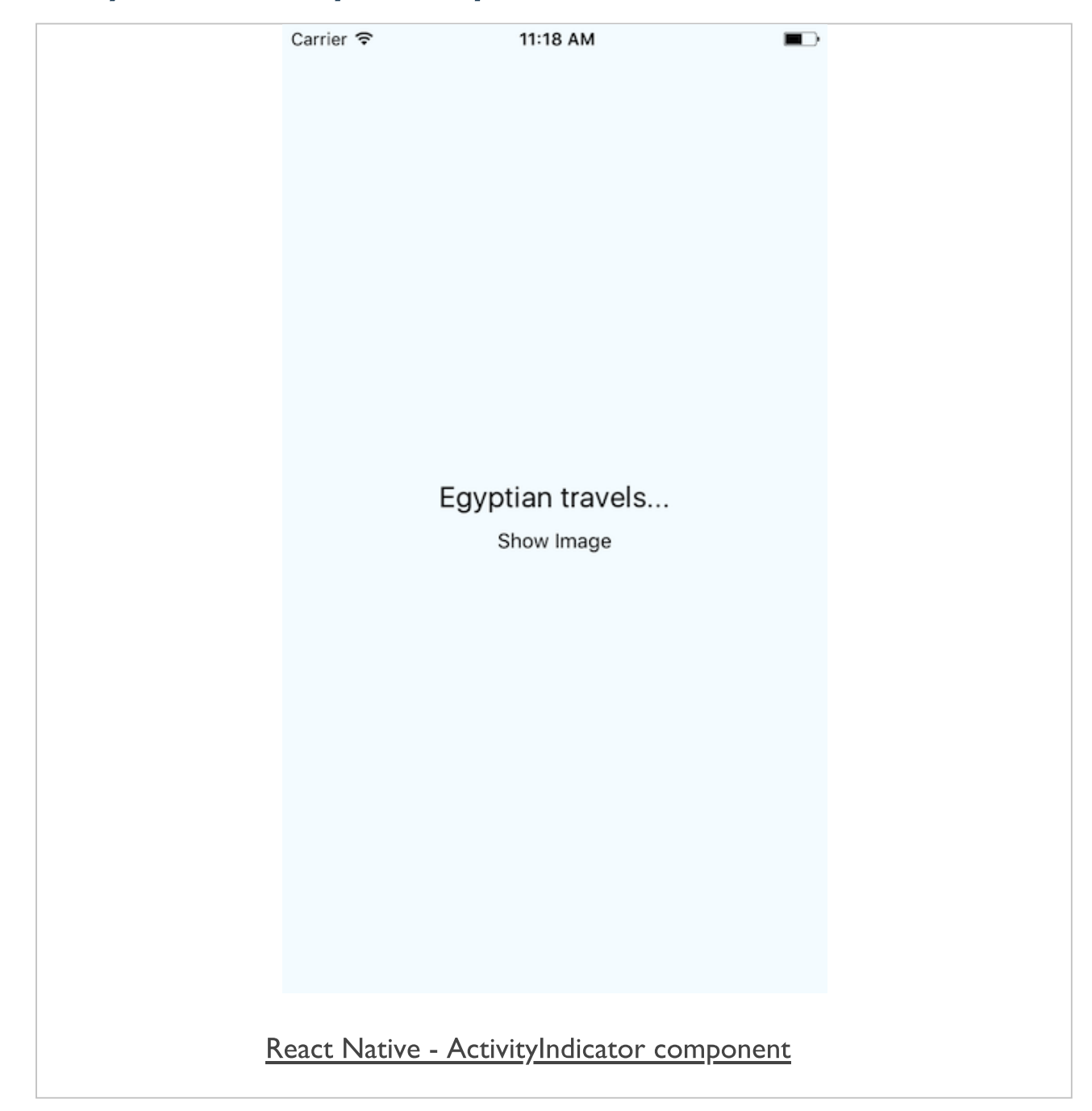

### ActivityIndicator component - part 2

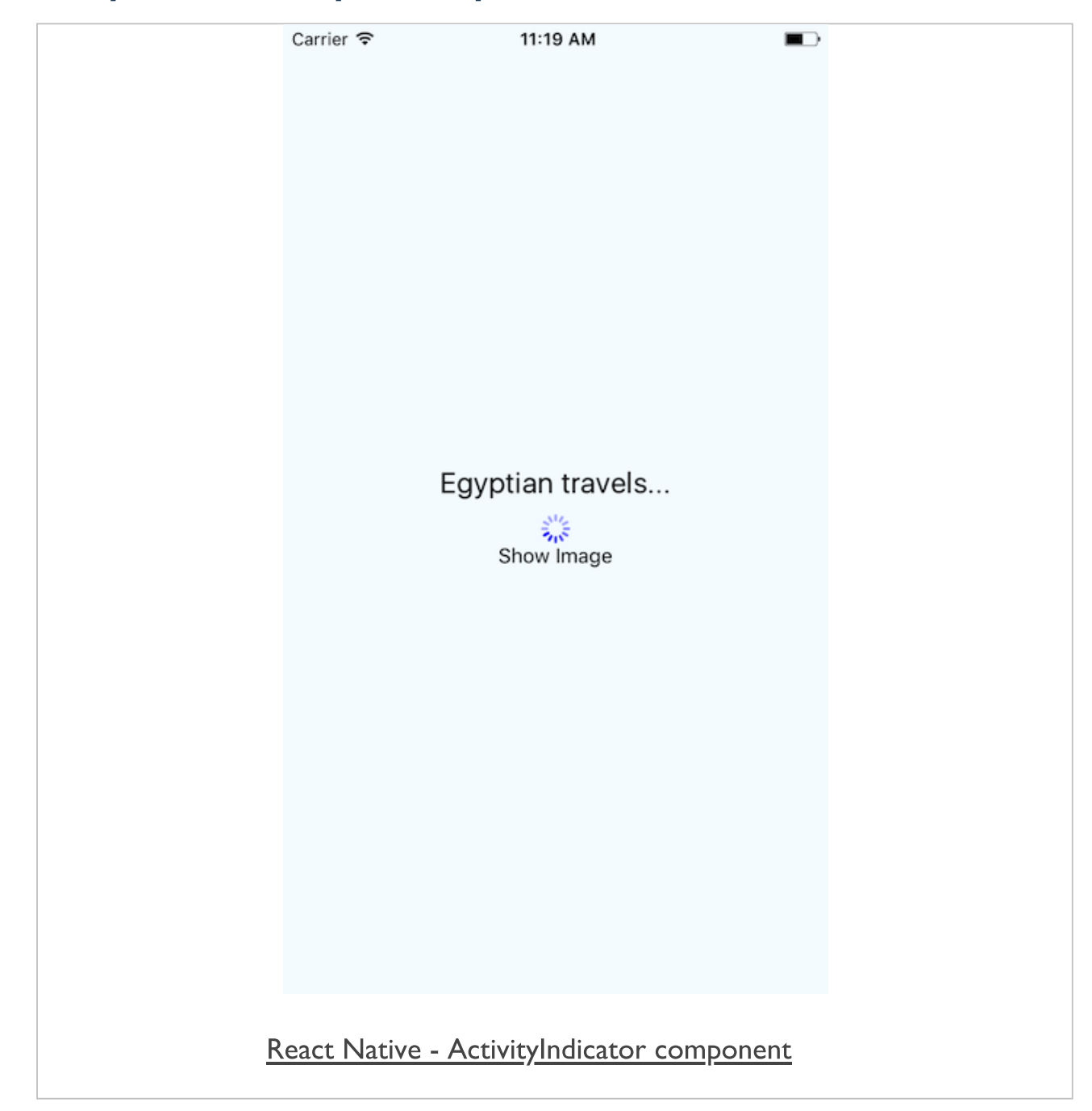

### ActivityIndicator component - part 3

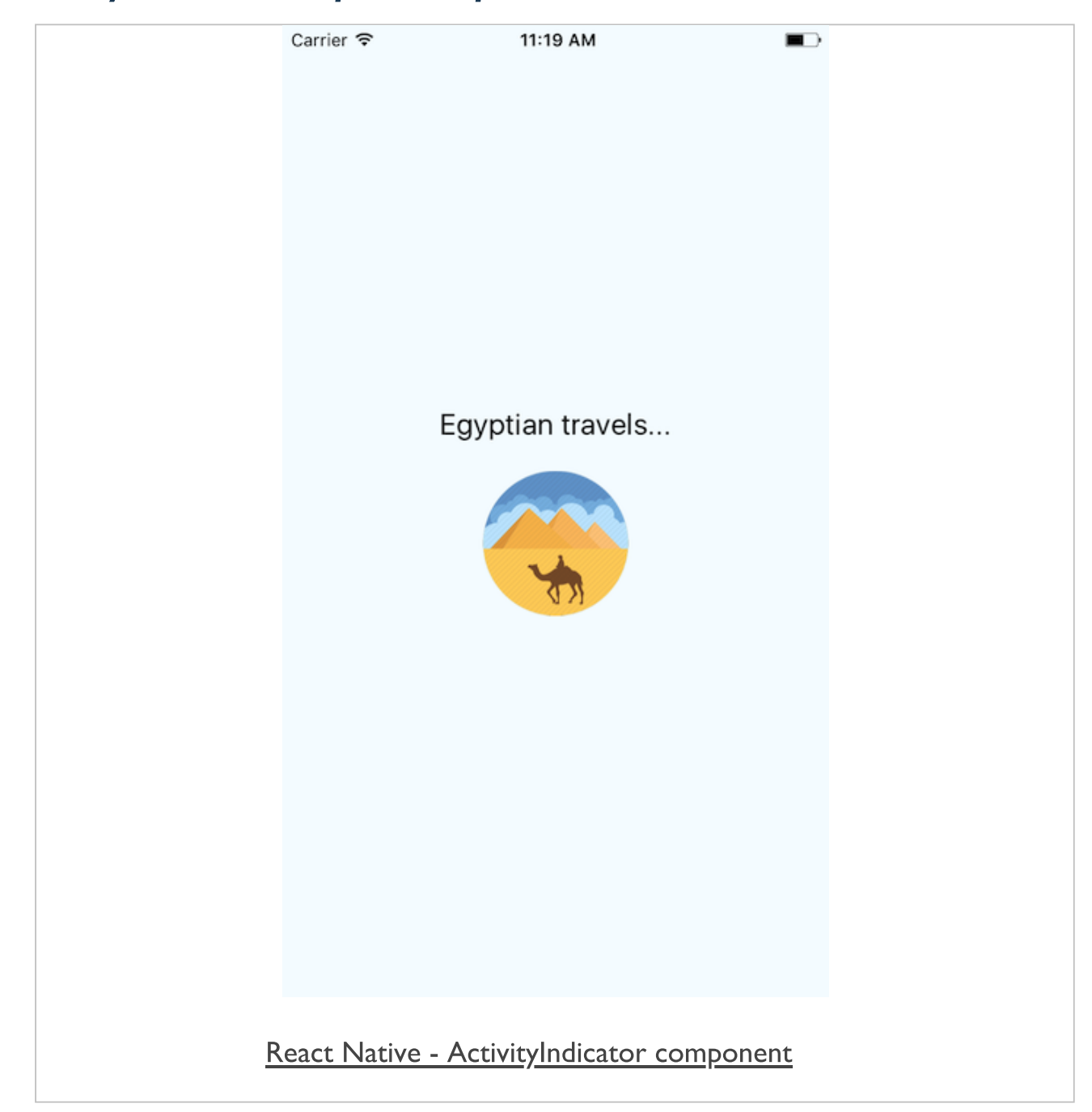

#### custom modal

- React Native also supports a Modal component by default  $\blacksquare$
- use it for success messages, feedback or prompts to a user, &c.  $\blacksquare$
- also nest various child components to create the necessary output  $\blacksquare$
- Modal component will accept the following props  $\blacksquare$
- animationType
- Transparent
- Visible
- onShow
- also some custom props for each mobile platform
	- e.g. *presentationStyle* for iOS

#### custom modal - example

**...**

```
state = {
 modalVisible: true,
}
setModalVisible(visible) {
 this.setState({modalVisible: visible});
}
<Modal
 animationType="slide"
 transparent={false}
  visible={this.state.modalVisible}
 >
 <View style={styles.modal}>
    <TouchableHighlight onPress={() => {
    this.setModalVisible(!this.state.modalVisible)
    }}>
      <Text style={styles.modalClose}>close</Text>
   </TouchableHighlight>
    <Text style={styles.modalText}>Greetings from Egypt</Text>
  </View>
</Modal>
```
## custom modal component - part 1

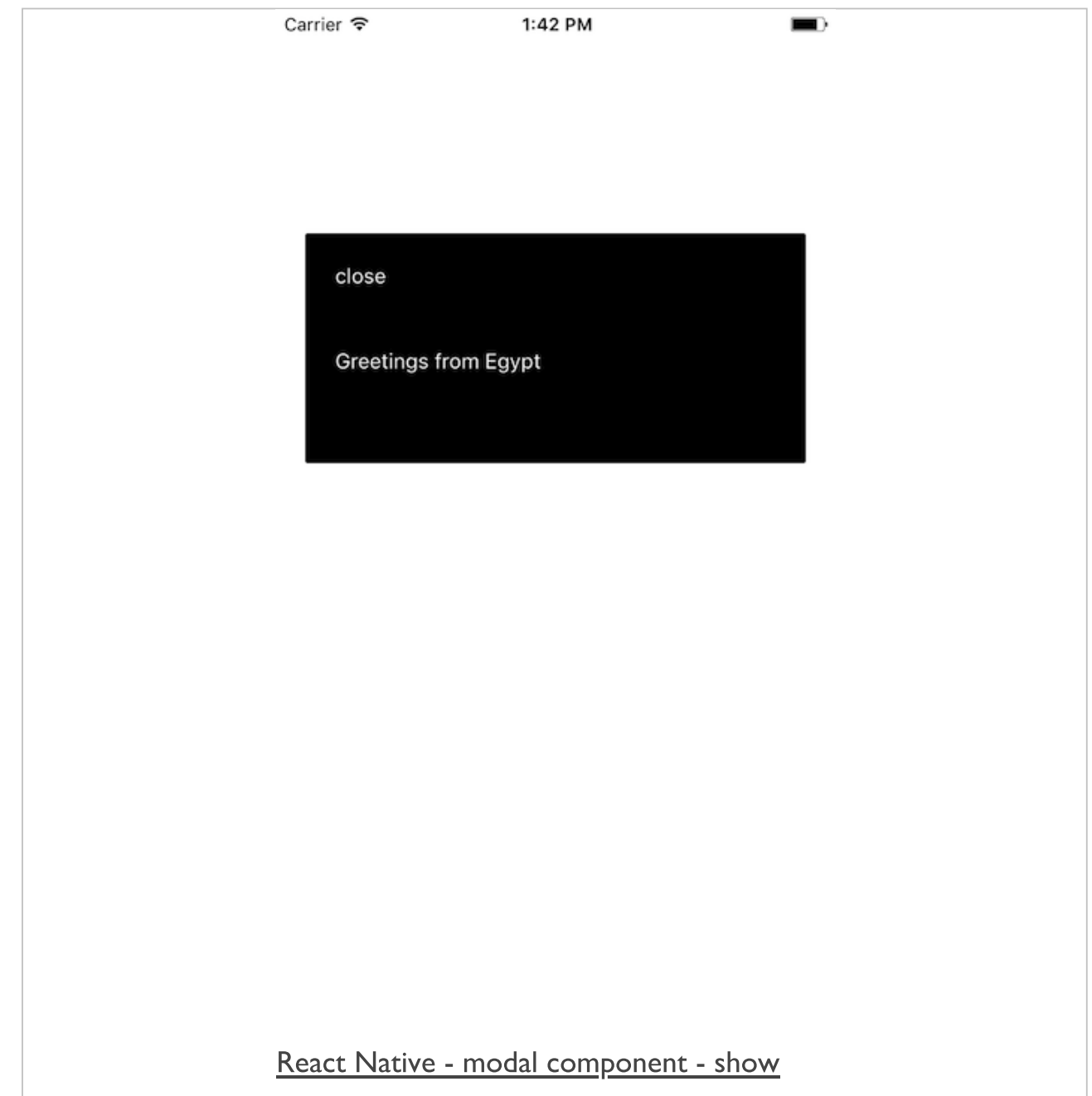

## custom modal component - part 2

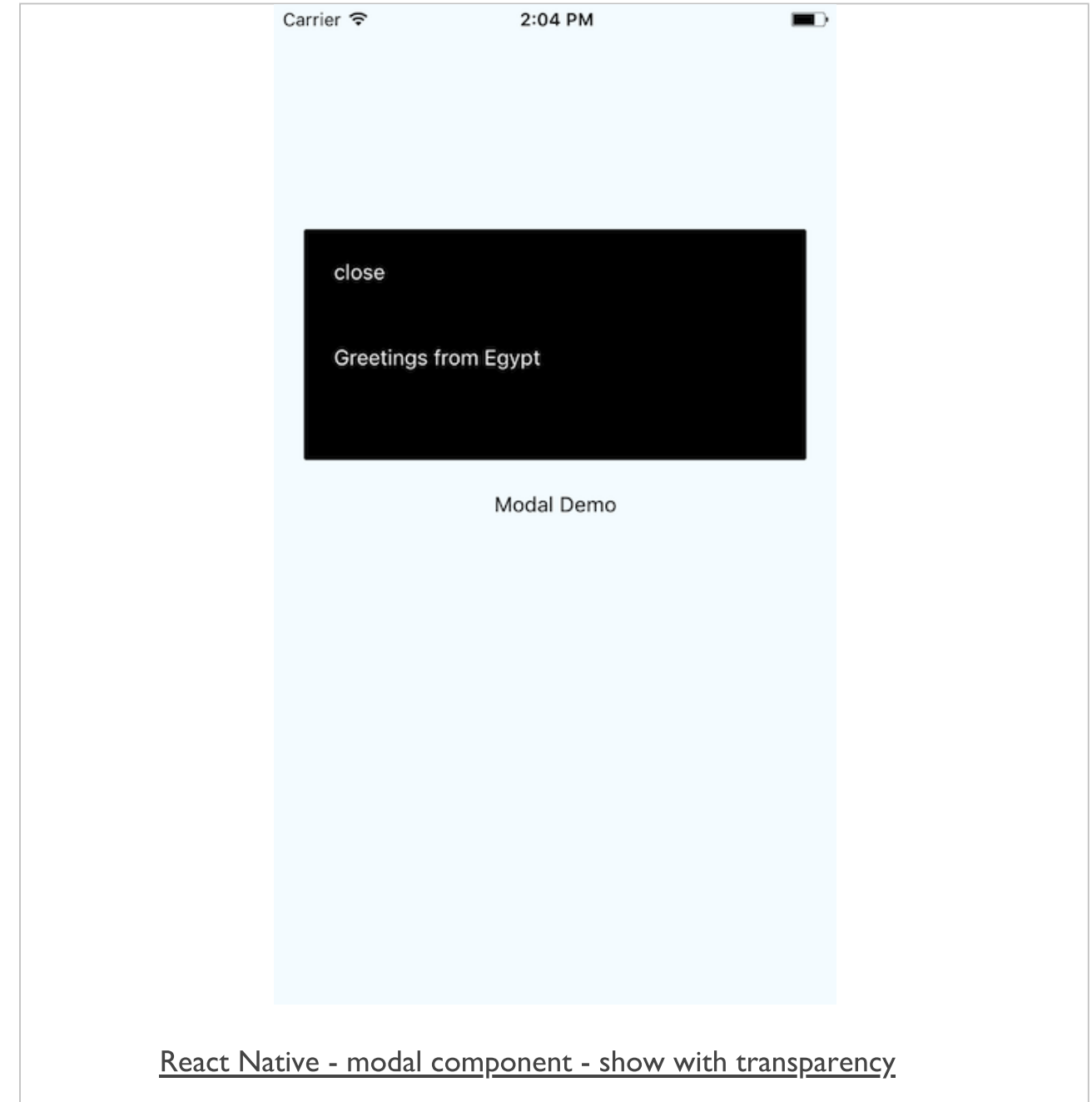

## custom modal component - part 3

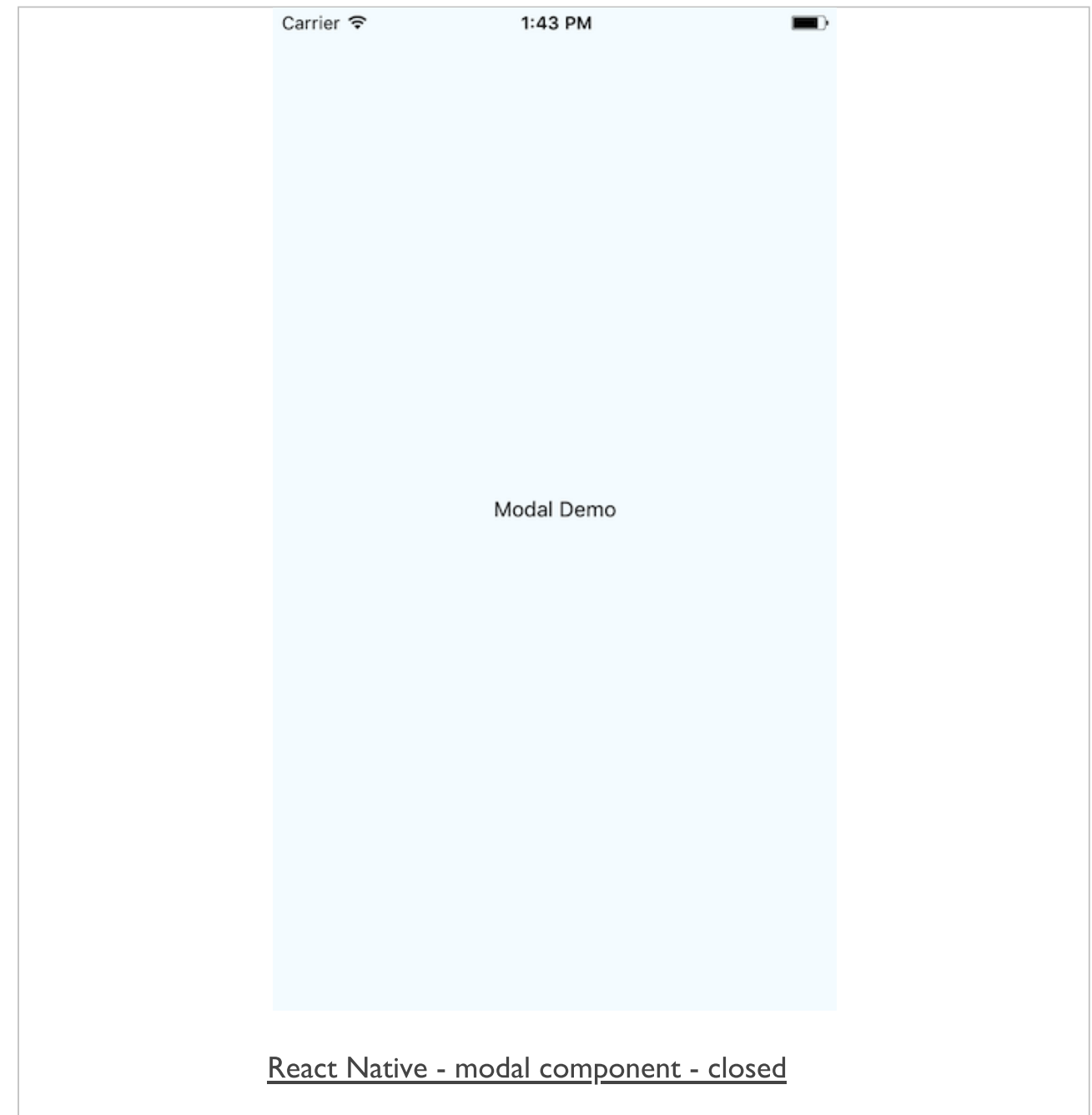

## Mobile Design & Development - UI Components & Usage

## Fun Exercise

# Four groups, two apps

- Fashion  $\blacksquare$ http://linode4.cs.luc.edu/teaching/cs/demos/422/gifs/fashion/
- **Travel Notes** http://linode4.cs.luc.edu/teaching/cs/demos/422/videos/travelnotes/

# For each app, consider the following

- define UI components for the app?  $\blacksquare$
- which components may be reused to create different effects?  $\blacksquare$
- which components could be abstracted to extend a parent  $\blacksquare$ component?
- how is the UI influenced by the use of such components?  $\blacksquare$

# $\sim$  10 minutes

## **References**

- React [DevTools](https://github.com/facebook/react-devtools/tree/master/packages/react-devtools)
- React Native [Layout](https://facebook.github.io/react-native/docs/layout-props.html) Props
- React Native [StatusBar](https://facebook.github.io/react-native/docs/statusbar.html)